## **Практическое задание №10** Тема: Работа с конструктором цветов

**1.** Запустить графический редактор Paint и открыть в нём файл со следующим изображением:

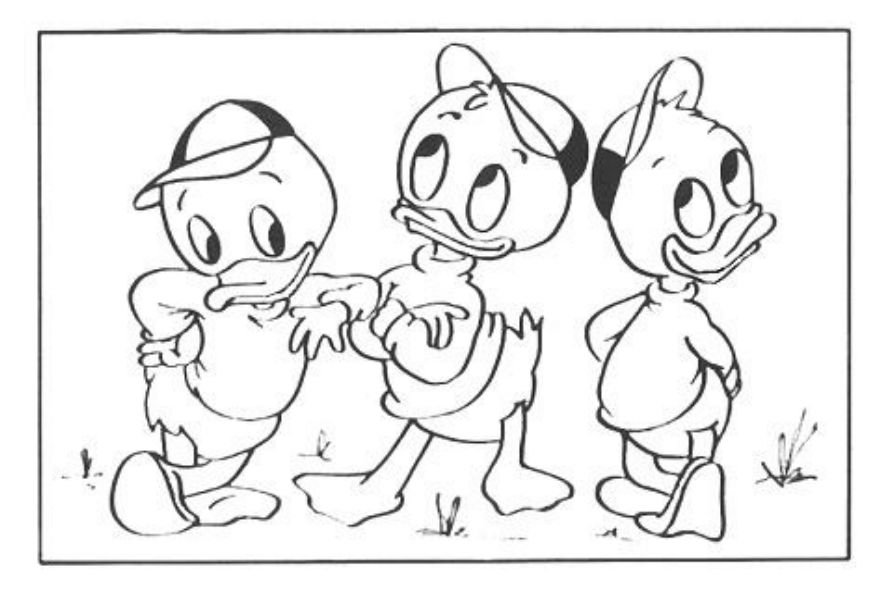

- **2.** Создать в палитре следующие дополнительные цвета:
	- $\bullet$  R 250 G 251 B 189
	- $\bullet$  R 223 G 85 B 99
	- $\bullet$  R 64 G 204 B 74
	- $\bullet$  R 250 G 116 B 142
	- $\bullet$  R 49 G 200 B 200
	- $\bullet$  R 248 G 164 B 24  $R - 225 G - 43 B - 216$
	- R 181 G 253 B 220
- **3.** С помощью только что созданных цветов раскрасить картинку по образцу:

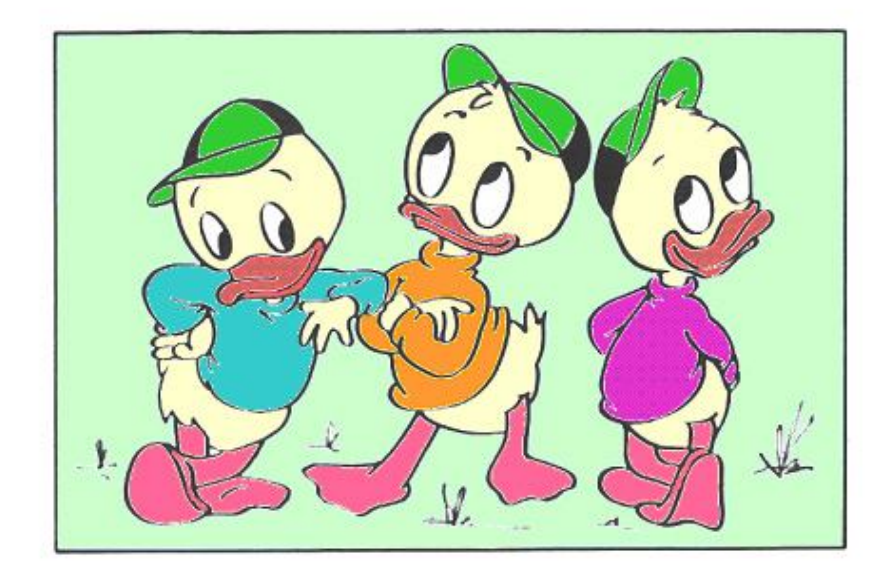